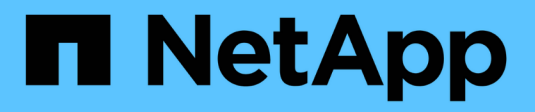

## **Disaster recovery testing**

NetApp Solutions SAP

NetApp October 14, 2021

This PDF was generated from https://docs.netapp.com/us-en/netapp-solutions-sap/backup/saphana-dranf\_disaster\_recovery\_testing\_overview.html on October 14, 2021. Always check docs.netapp.com for the latest.

# **Table of Contents**

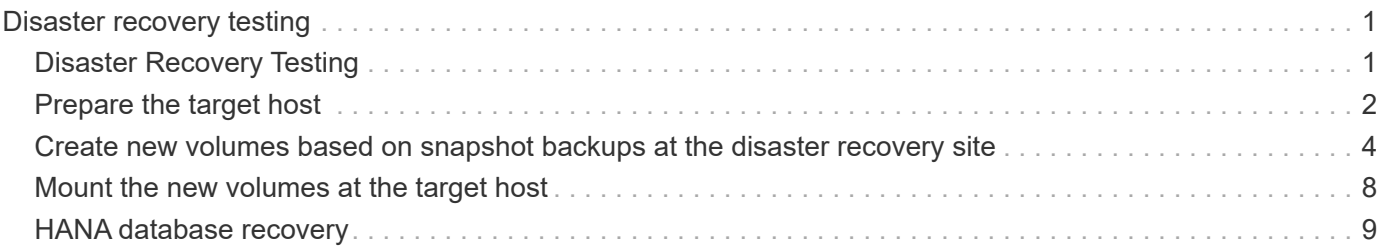

# <span id="page-2-0"></span>**Disaster recovery testing**

## <span id="page-2-1"></span>**Disaster Recovery Testing**

#### [Previous: Monitoring ANF Cross-Region Replication.](https://docs.netapp.com/us-en/netapp-solutions-sap/backup/saphana-dr-anf_monitoring_anf_cross-region_replication.html)

To implement an effective disaster recovery strategy, you must test the required workflow. Testing demonstrates whether the strategy works and whether the internal documentation is sufficient, and it also allows administrators to train on the required procedures.

ANF Cross-Region Replication enables disaster recovery testing without putting RTO and RPO at risk. Disaster recovery testing can be done without interrupting data replication.

The disaster recovery testing workflow leverages the ANF feature set to create new volumes based on existing Snapshot backups at the disaster recovery target. See [How Azure NetApp Files snapshots work | Microsoft](https://docs.microsoft.com/en-us/azure/azure-netapp-files/snapshots-introduction) [Docs](https://docs.microsoft.com/en-us/azure/azure-netapp-files/snapshots-introduction).

Depending on whether log backup replication is part of the disaster recovery setup or not, the steps for disaster recovery are slightly different. This section describes the disaster recovery testing for data-backup-only replication as well as for data volume replication combined with log backup volume replication.

To perform disaster recovery testing, complete the following steps:

- 1. Prepare the target host.
- 2. Create new volumes based on Snapshot backups at the disaster recovery site.
- 3. Mount the new volumes at the target host.
- 4. Recover the HANA database.
	- Data volume recovery only.
	- Forward recovery using replicated log backups.

The following subsections describe these steps in detail.

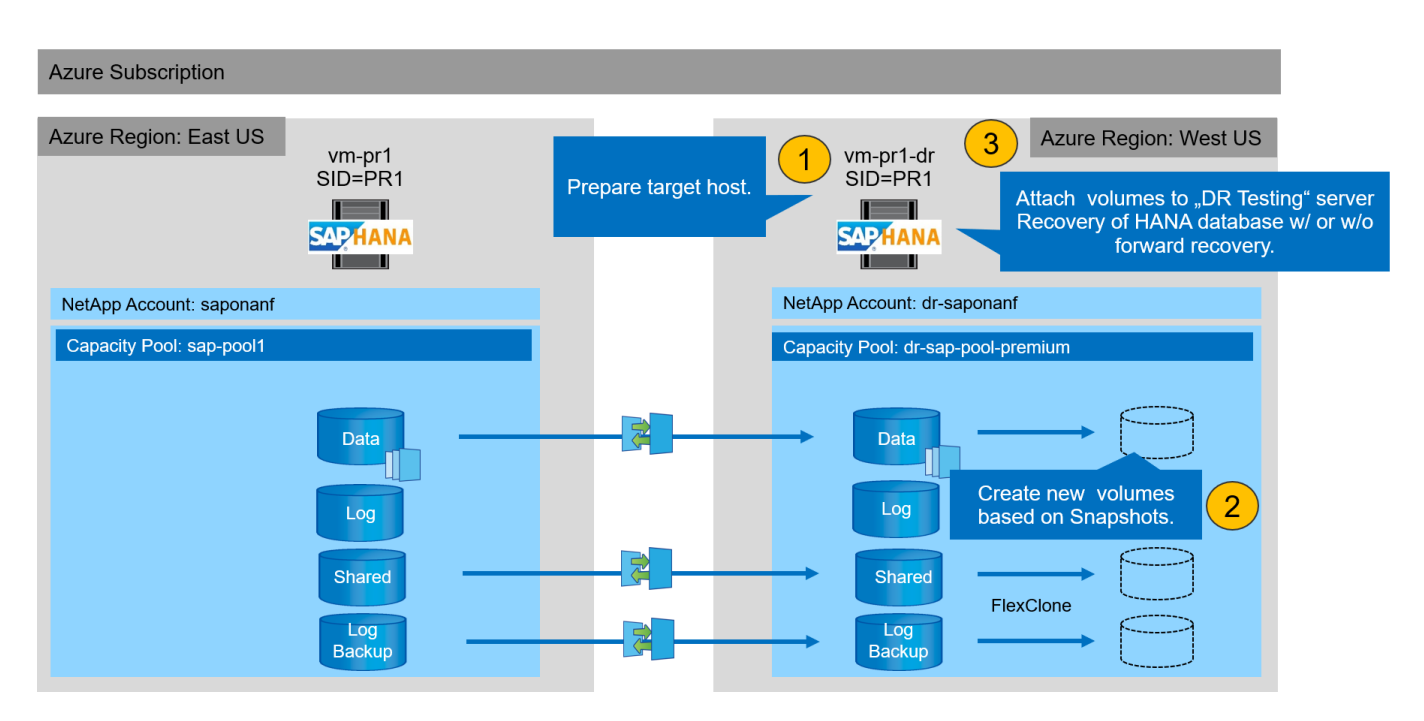

## <span id="page-3-0"></span>**Prepare the target host**

[Previous: Disaster recovery testing.](#page-2-1)

This section describes the preparation steps required at the server that is used for disaster recovery failover testing.

During normal operation, the target host is typically used for other purposes, for example as a HANA QA or test system. Therefore, most of these steps must be run when disaster failover testing is performed. On the other hand, the relevant configuration files, like /etc/fstab and /usr/sap/sapservices, can be prepared and then put into production by simply copying the configuration file. The disaster recovery testing procedure ensures that the relevant prepared configuration files are configured correctly.

The target host preparation also includes shutting down the HANA QA or test system, as well as stopping all services using systemetl stop sapinit.

### **Target server host name and IP address**

The host name of the target server must be identical to the host name of the source system. The IP address can be different.

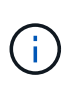

Proper fencing of the target server must be established so that it cannot communicate with other systems. If proper fencing is not in place, then the cloned production system might exchange data with other production systems, resulting in logically corrupted data.

### **Install required software**

The SAP host agent software must be installed at the target server. For more information, see the [SAP Host](https://help.sap.com/viewer/9f03f1852ce94582af41bb49e0a667a7/103/en-US) [Agent](https://help.sap.com/viewer/9f03f1852ce94582af41bb49e0a667a7/103/en-US) at the SAP help portal.

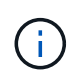

If the host is used as a HANA QA or test system, the SAP host agent software is already installed.

### **Configure users, ports, and SAP services**

The required users and groups for the SAP HANA database must be available at the target server. Typically, central user management is used; therefore, no configuration steps are necessary at the target server. The required ports for the HANA database must be configured at the target hosts. The configuration can be copied from the source system by copying the /etc/services file to the target server.

The required SAP services entries must be available at the target host. The configuration can be copied from the source system by copying the /usr/sap/sapservices file to the target server. The following output shows the required entries for the SAP HANA database used in the lab setup.

```
vm-pr1:~ # cat /usr/sap/sapservices
#!/bin/sh
LD_LIBRARY_PATH=/usr/sap/PR1/HDB01/exe:$LD_LIBRARY_PATH;export
LD_LIBRARY_PATH;/usr/sap/PR1/HDB01/exe/sapstartsrv
pf=/usr/sap/PR1/SYS/profile/PR1_HDB01_vm-pr1 -D -u pr1adm
limit.descriptors=1048576
```
### **Prepare HANA log volume**

Because the HANA log volume is not part of the replication, an empty log volume must exist at the target host. The log volume must include the same subdirectories as the source HANA system.

```
vm-pr1:~ # ls -al /hana/log/PR1/mnt00001/
total 16
drwxrwxrwx 5 root root 4096 Feb 19 16:20 .
drwxr-xr-x 3 root root 22 Feb 18 13:38 ..
drwxr-xr-- 2 pr1adm sapsys 4096 Feb 22 10:25 hdb00001
drwxr-xr-- 2 pr1adm sapsys 4096 Feb 22 10:25 hdb00002.00003
drwxr-xr-- 2 pr1adm sapsys 4096 Feb 22 10:25 hdb00003.00003
vm-pr1:~ #
```
### **Prepare log backup volume**

Because the source system is configured with a separate volume for the HANA log backups, a log backup volume must also be available at the target host. A volume for the log backups must be configured and mounted at the target host.

If log backup volume replication is part of the disaster recovery setup, a new volume based on a snapshot is mounted at the target host, and it is not necessary to prepare an additional log backup volume.

### **Prepare file system mounts**

The following table shows the naming conventions used in the lab setup. The volume names of the new volumes at the disaster recovery site are included in /etc/fstab. These volume names are used in the volume creation step in the next section.

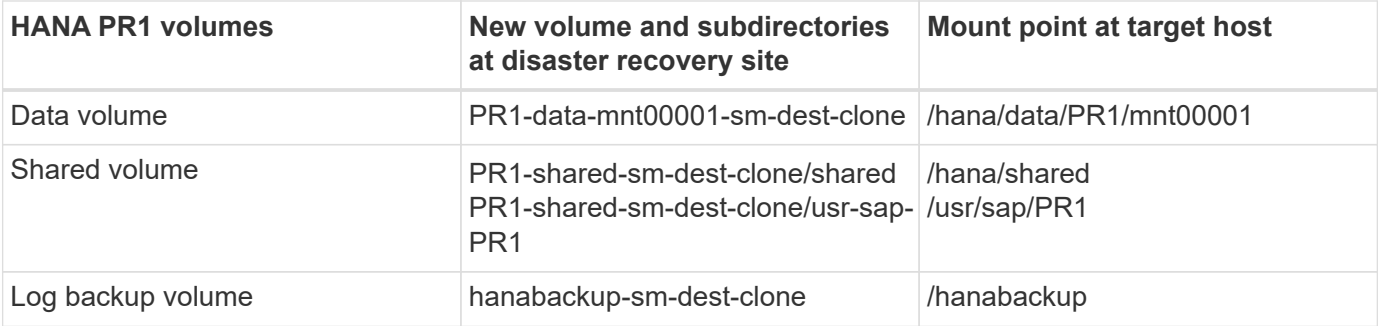

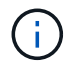

The mount points listed in this table must be created at the target host.

Here are the required /etc/fstab entries.

```
vm-pr1:~ # cat /etc/fstab
# HANA ANF DB Mounts
10.0.2.4:/PR1-data-mnt00001-sm-dest-clone /hana/data/PR1/mnt00001 nfs
rw,vers=4,minorversion=1,hard,timeo=600,rsize=262144,wsize=262144,intr,noa
time, lock, netdev, sec=sys 0 0
10.0.2.4:/PR1-log-mnt00001-dr /hana/log/PR1/mnt00001 nfs
rw,vers=4,minorversion=1,hard,timeo=600,rsize=262144,wsize=262144,intr,noa
time, lock, netdev, sec=sys 0 0
# HANA ANF Shared Mounts
10.0.2.4:/PR1-shared-sm-dest-clone/hana-shared /hana/shared nfs
rw,vers=4,minorversion=1,hard,timeo=600,rsize=262144,wsize=262144,intr,noa
time, lock, netdev, sec=sys 0 0
10.0.2.4:/PR1-shared-sm-dest-clone/usr-sap-PR1 /usr/sap/PR1 nfs
rw,vers=4,minorversion=1,hard,timeo=600,rsize=262144,wsize=262144,intr,noa
time, lock, netdev, sec=sys 0 0
# HANA file and log backup destination
10.0.2.4:/hanabackup-sm-dest-clone /hanabackup nfs
rw,vers=3,hard,timeo=600,rsize=262144,wsize=262144,nconnect=8,bg,noatime,n
olock 0 0
```
[Next: Create new volumes based on snapshot backups at the disaster recovery site.](#page-5-0)

## <span id="page-5-0"></span>**Create new volumes based on snapshot backups at the disaster recovery site**

[Previous: Prepare the target host.](#page-3-0)

Depending on the disaster recovery setup (with or without log backup replication), two or three new volumes based on snapshot backups must be created. In both cases, a new volume of the data and the HANA shared volume must be created. A new volume of the log backup volume must be created if the log backup data is also replicated. In our example, data and the log backup volume have been replicated to the disaster recovery site. The following steps use the Azure Portal.

1. One of the application-consistent snapshot backups is selected as a source for the new volume of the HANA data volume. Restore to New Volume is selected to create a new volume based on the snapshot backup.

#### > PR1-data-mnt00001-sm-dest (dr-saponanf/dr-sap-pool1/PR1-data-mnt00001-sm-dest)

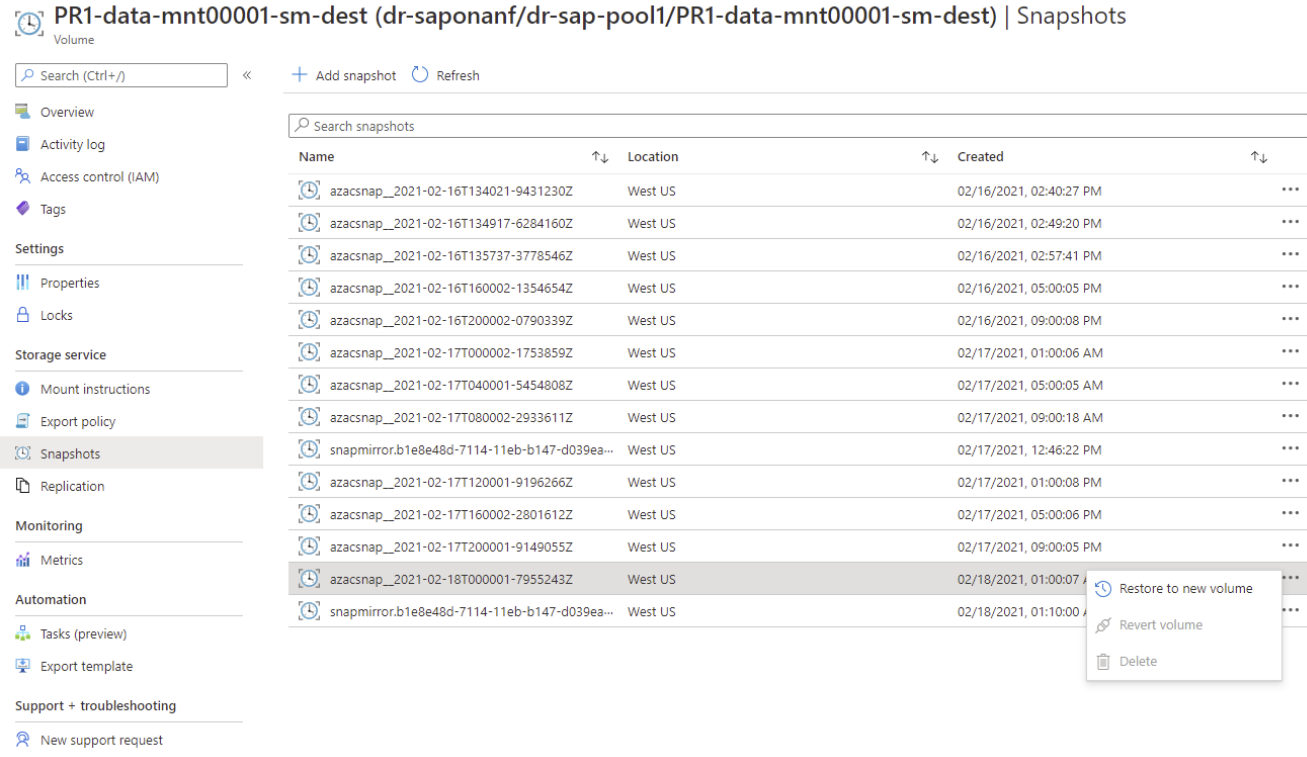

2. The new volume name and quota must be provided in the user interface.

Home > Azure NetApp Files > dr-saponanf > dr-sap-pool1 (dr-saponanf/dr-sap-pool1) > PR1-data-mnt00001-sm-dest (d

### Create a volume

**Basics** Protocol Tags Review + create

This page will help you create an Azure NetApp Files volume in your subscription and enable you to access the volume from within your virtual network. Learn more about Azure NetApp Files

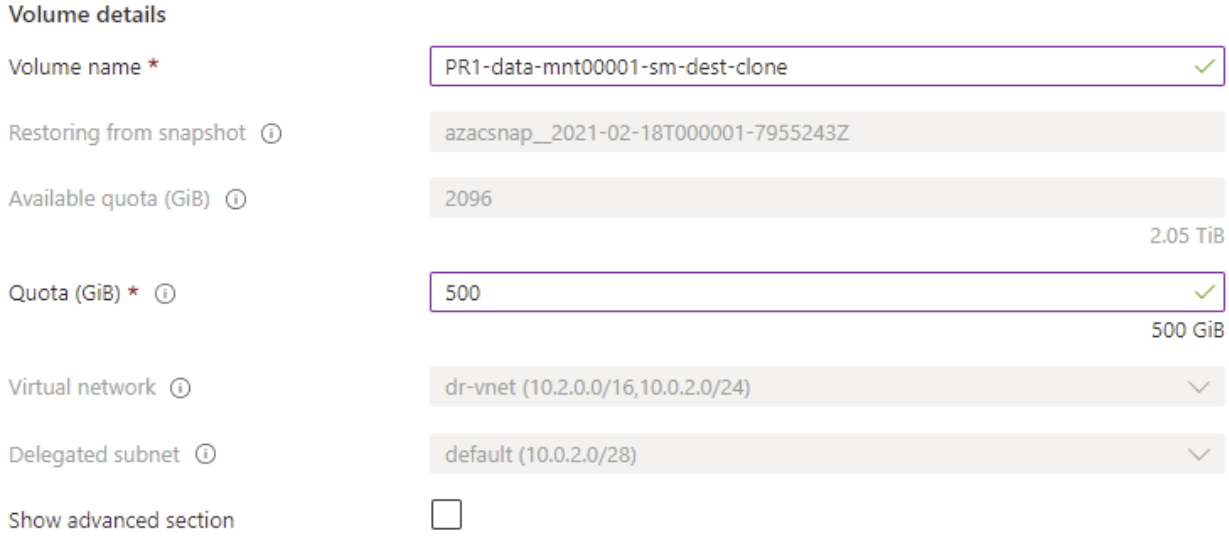

3. Within the protocol tab, the file path and export policy are configured.

Home > Azure NetApp Files > dr-saponanf > dr-sap-pool1 (dr-saponanf/dr-sap-pool1) > PR1-data-mnt00001-sm-dest (d

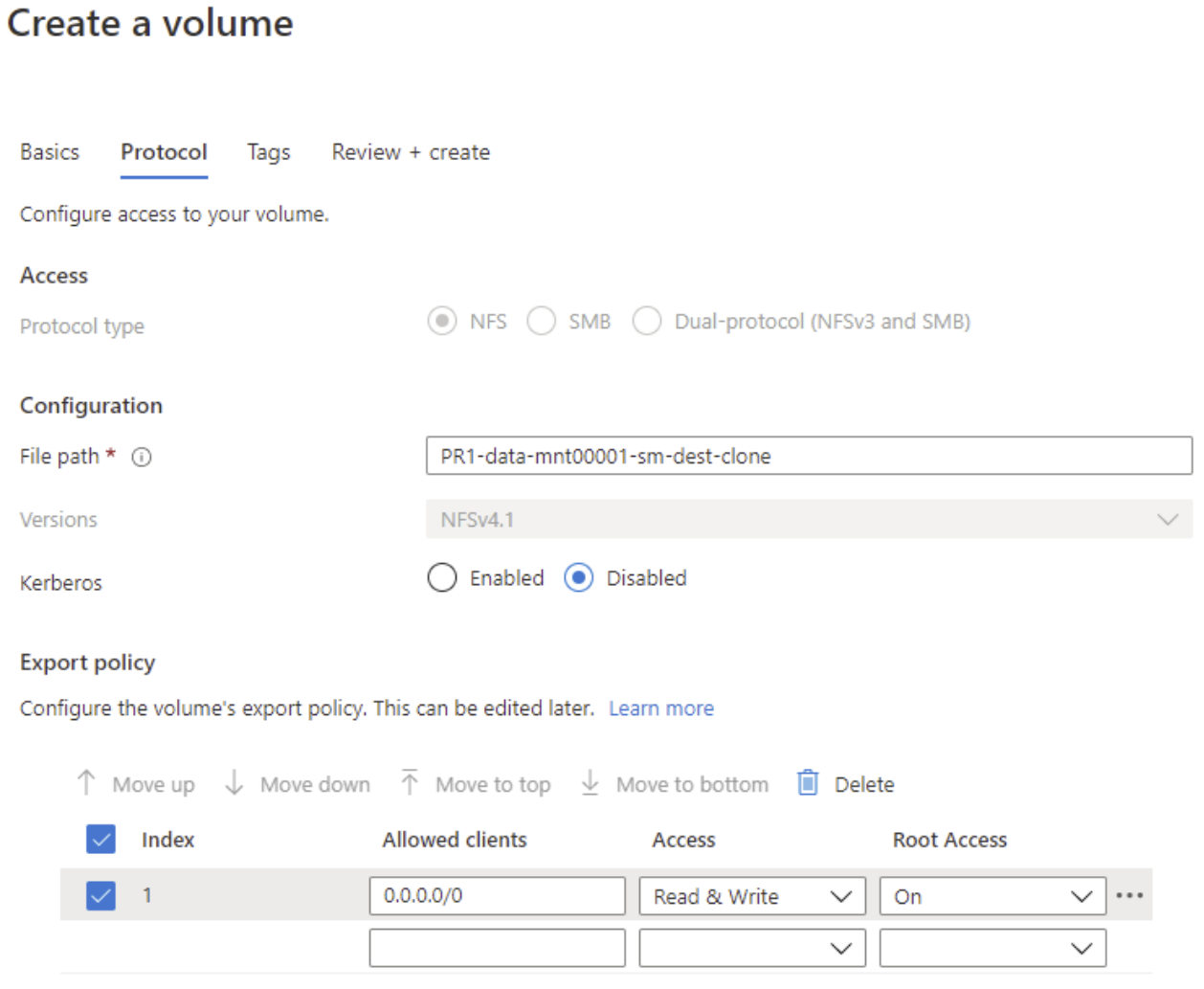

4. The Create and Review screen summarizes the configuration.

Home > Azure NetApp Files > dr-saponanf > dr-sap-pool1 (dr-saponanf/dr-sap-pool1) > PR1-data-mnt00001-sm-dest (dr-sapon

### Create a volume

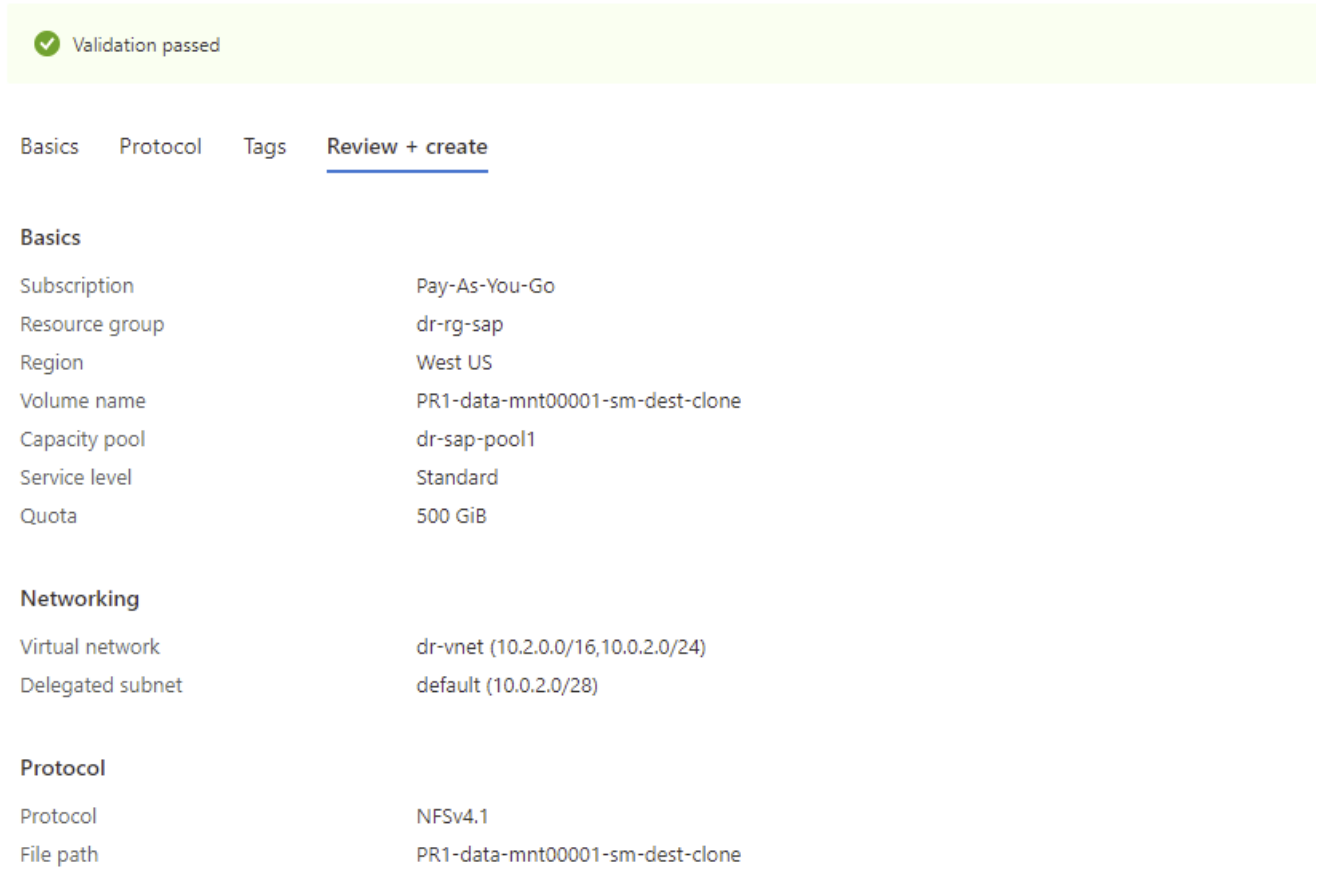

#### 5. A new volume has now been created based on the HANA snapshot backup.

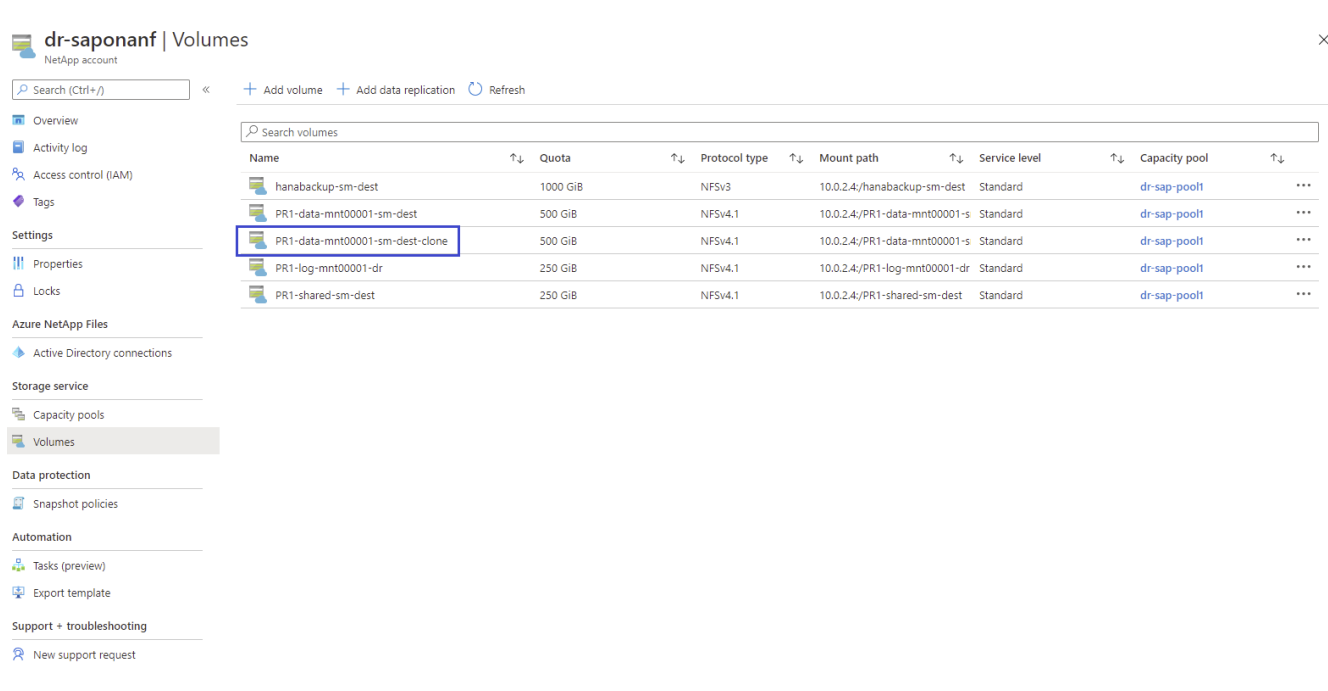

The same steps must now be performed for the HANA shared and the log backup volume as shown in the following two screenshots. Since no additional snapshots have been created for the HANA shared and log backup volume, the newest SnapMirror Snapshot copy must be selected as the source for the new volume. This is unstructured data, and the SnapMirror Snapshot copy can be used for this use case.

#### pool1/hanabackup-sm-dest)

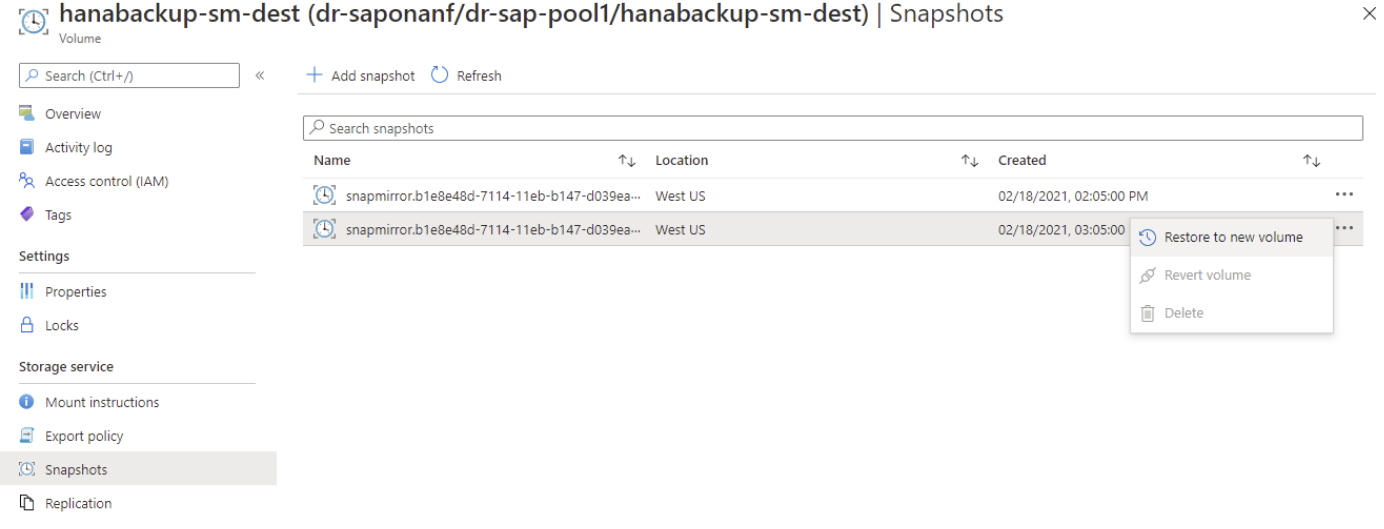

The following screenshot shows the HANA shared volume restored to new volume.

#### pool1/PR1-shared-sm-dest)

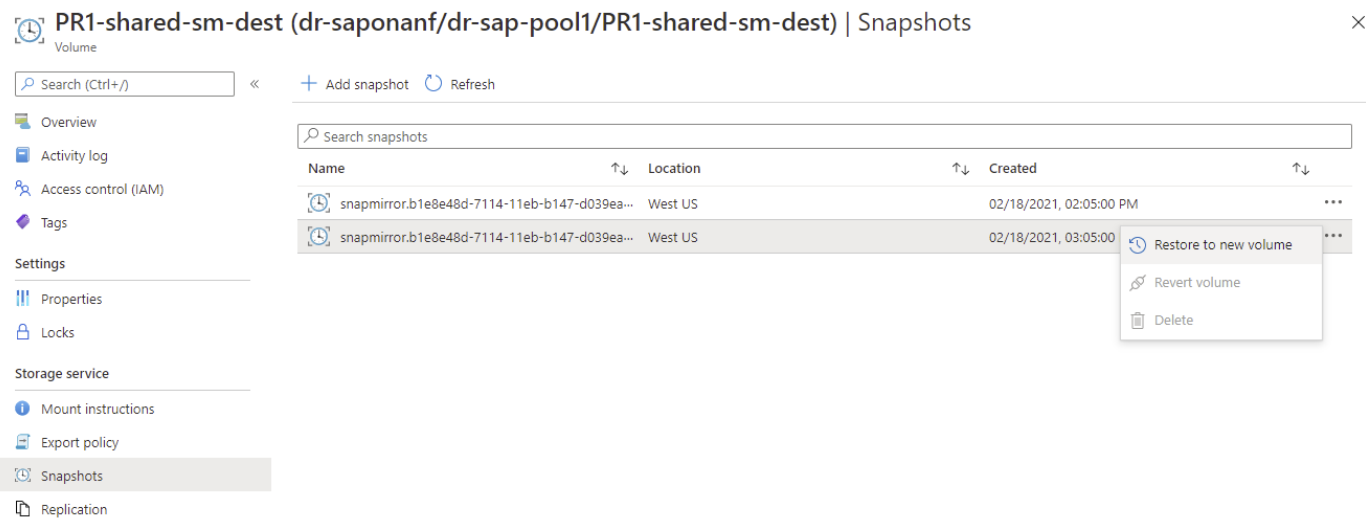

( i )

If a capacity pool with a low performance tier has been used, the volumes must now be moved to a capacity pool that provides the required performance.

All three new volumes are now available and can be mounted at the target host.

[Next: Mount the new volumes at the target host.](#page-9-0)

## <span id="page-9-0"></span>**Mount the new volumes at the target host**

[Previous: Create new volumes based on snapshot backups at the disaster recovery site.](#page-5-0)

The new volumes can now be mounted at the target host, based on the /etc/fstab file created before.

vm-pr1:~ # mount -a

The following output shows the required file systems.

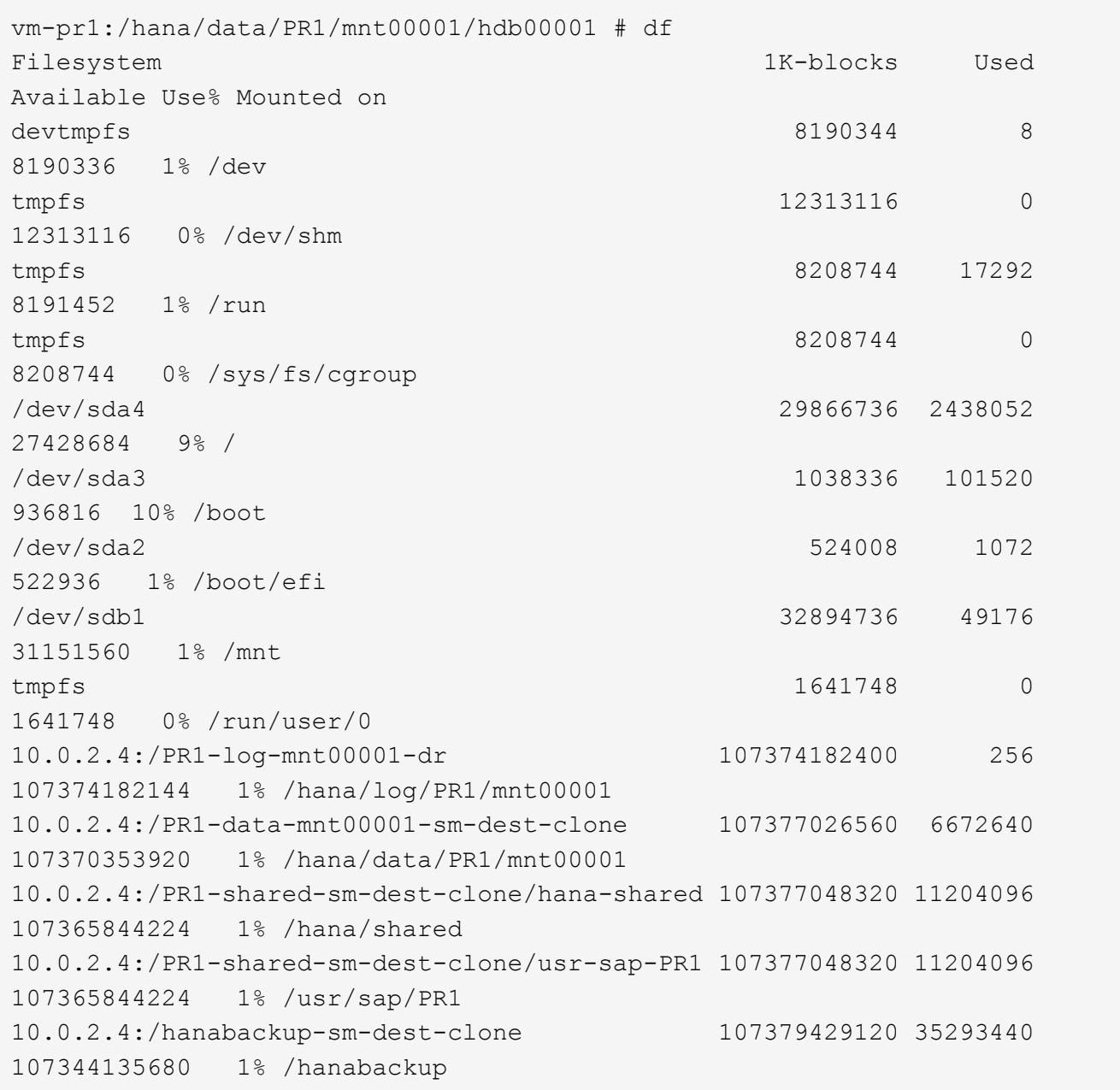

[Next: HANA database recovery.](#page-10-0)

## <span id="page-10-0"></span>**HANA database recovery**

[Previous: Mount the volumes at the target host.](#page-9-0)

Start the required SAP services.

vm-pr1:~ # systemctl start sapinit

The following output shows the required processes.

```
vm-pr1:/ # ps -ef | grep sap
root 23101 1 0 11:29 ? 00:00:00
/usr/sap/hostctrl/exe/saphostexec pf=/usr/sap/hostctrl/exe/host_profile
pr1adm 23191 1 3 11:29 ? 00:00:00
/usr/sap/PR1/HDB01/exe/sapstartsrv
pf=/usr/sap/PR1/SYS/profile/PR1_HDB01_vm-pr1 -D -u pr1adm
sapadm 23202 1 5 11:29 ? 00:00:00
/usr/sap/hostctrl/exe/sapstartsrv pf=/usr/sap/hostctrl/exe/host_profile -D
root 23292 1 0 11:29 ? 00:00:00
/usr/sap/hostctrl/exe/saposcol -l -w60
pf=/usr/sap/hostctrl/exe/host_profile
root 23359 2597 0 11:29 pts/1 00:00:00 grep --color=auto sap
```
The following subsections describe the recovery process with and without forward recovery using the replicated log backups. The recovery is executed using the HANA recovery script for the system database and hdbsql commands for the tenant database.

#### **Recovery to latest HANA data volume backup savepoint**

The recovery to the latest backup savepoint is executed with the following commands as user pr1adm:

• System database

recoverSys.py --command "RECOVER DATA USING SNAPSHOT CLEAR LOG"

• Tenant database

Within hdbsql: RECOVER DATA FOR PR1 USING SNAPSHOT CLEAR LOG

You can also use HANA Studio or Cockpit to execute the recovery of the system and the tenant database.

The following command output show the recovery execution.

#### **System database recovery**

```
pr1adm@vm-pr1:/usr/sap/PR1/HDB01> HDBSettings.sh recoverSys.py
--command="RECOVER DATA USING SNAPSHOT CLEAR LOG"
[139702869464896, 0.008] >> starting recoverSys (at Fri Feb 19 14:32:16
2021)
[139702869464896, 0.008] args: ()
[139702869464896, 0.009] keys: {'command': 'RECOVER DATA USING SNAPSHOT
CLEAR LOG'}
using logfile /usr/sap/PR1/HDB01/vm-pr1/trace/backup.log
recoverSys started: ============2021-02-19 14:32:16 ============
testing master: vm-pr1
vm-pr1 is master
shutdown database, timeout is 120
stop system
stop system on: vm-pr1
stopping system: 2021-02-19 14:32:16
stopped system: 2021-02-19 14:32:16
creating file recoverInstance.sql
restart database
restart master nameserver: 2021-02-19 14:32:21
start system: vm-pr1
sapcontrol parameter: ['-function', 'Start']
sapcontrol returned successfully:
2021-02-19T14:32:56+00:00 P0027646 177bab4d610 INFO RECOVERY
RECOVER DATA finished successfully
recoverSys finished successfully: 2021-02-19 14:32:58
[139702869464896, 42.017] 0
[139702869464896, 42.017] << ending recoverSys, rc = 0 (RC_TEST_OK), after
42.009 secs
pr1adm@vm-pr1:/usr/sap/PR1/HDB01>
```
#### **Tenant database recovery**

If a user store key has not been created for the pr1adm user at the source system, a key must be created at the target system. The database user configured in the key must have privileges to execute tenant recovery operations.

```
pr1adm@vm-pr1:/usr/sap/PR1/HDB01> hdbuserstore set PR1KEY vm-pr1:30113
<br />
solved><br />
solved><br />
solved><br />
solved><br />
solved><br />
solved><br />
solved><br />
solved><br />
solved><br />
solved><br />
solved><br />
solved><br />
solved><br />
solved><br />
solved><br /><br />
```
The tenant recovery is now executed with hdbsql.

```
pr1adm@vm-pr1:/usr/sap/PR1/HDB01> hdbsql -U PR1KEY
Welcome to the SAP HANA Database interactive terminal.
Type: \h for help with commands
         \q to quit
hdbsql SYSTEMDB=> RECOVER DATA FOR PR1 USING SNAPSHOT CLEAR LOG
0 rows affected (overall time 66.973089 sec; server time 66.970736 sec)
hdbsql SYSTEMDB=>
```
The HANA database is now up and running, and the disaster recovery workflow for the HANA database has been tested.

### **Recovery with forward recovery using log/catalog backups**

Log backups and the HANA backup catalog are being replicated from the source system.

The recovery using all available log backups is executed with the following commands as user pr1adm:

• System database

```
recoverSys.py --command "RECOVER DATABASE UNTIL TIMESTAMP '2021-02-20
00:00:00' CLEAR LOG USING SNAPSHOT"
```
• Tenant database

```
Within hdbsql: RECOVER DATABASE FOR PR1 UNTIL TIMESTAMP '2021-02-20
00:00:00' CLEAR LOG USING SNAPSHOT
```
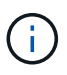

To recover using all available logs, you can just use any time in the future as the timestamp in the recovery statement.

You can also use HANA Studio or Cockpit to execute the recovery of the system and the tenant database.

The following command output show the recovery execution.

#### **System database recovery**

pr1adm@vm-pr1:/usr/sap/PR1/HDB01> HDBSettings.sh recoverSys.py --command "RECOVER DATABASE UNTIL TIMESTAMP '2021-02-20 00:00:00' CLEAR LOG USING SNAPSHOT" [140404915394368, 0.008] >> starting recoverSys (at Fri Feb 19 16:06:40 2021) [140404915394368, 0.008] args: () [140404915394368, 0.008] keys: {'command': "RECOVER DATABASE UNTIL TIMESTAMP '2021-02-20 00:00:00' CLEAR LOG USING SNAPSHOT"} using logfile /usr/sap/PR1/HDB01/vm-pr1/trace/backup.log recoverSys started: ============2021-02-19 16:06:40 ============ testing master: vm-pr1 vm-pr1 is master shutdown database, timeout is 120 stop system stop system on: vm-pr1 stopping system: 2021-02-19 16:06:40 stopped system: 2021-02-19 16:06:41 creating file recoverInstance.sql restart database restart master nameserver: 2021-02-19 16:06:46 start system: vm-pr1 sapcontrol parameter: ['-function', 'Start'] sapcontrol returned successfully: 2021-02-19T16:07:19+00:00 P0009897 177bb0b4416 INFO RECOVERY RECOVER DATA finished successfully, reached timestamp 2021-02- 19T15:17:33+00:00, reached log position 38272960 recoverSys finished successfully: 2021-02-19 16:07:20 [140404915394368, 39.757] 0 [140404915394368, 39.758] << ending recoverSys, rc = 0 (RC\_TEST\_OK), after 39.749 secs

#### **Tenant database recovery**

pr1adm@vm-pr1:/usr/sap/PR1/HDB01> hdbsql -U PR1KEY Welcome to the SAP HANA Database interactive terminal. Type: \h for help with commands \q to quit hdbsql SYSTEMDB=> RECOVER DATABASE FOR PR1 UNTIL TIMESTAMP '2021-02-20 00:00:00' CLEAR LOG USING SNAPSHOT 0 rows affected (overall time 63.791121 sec; server time 63.788754 sec) hdbsql SYSTEMDB=>

The HANA database is now up and running, and the disaster recovery workflow for the HANA database has been tested.

### **Check consistency of latest log backups**

Because log backup volume replication is performed independently of the log backup process executed by the SAP HANA database, there might be open, inconsistent log backup files at the disaster recovery site. Only the latest log backup files might be inconsistent, and those files should be checked before a forward recovery is performed at the disaster recovery site using the hdbbackupcheck tool.

If the hdbbackupcheck tool reports an error for the latest log backups, the latest set of log backups must be removed or deleted.

```
pr1adm@hana-10: > hdbbackupcheck
/hanabackup/PR1/log/SYSTEMDB/log_backup_0_0_0_0.1589289811148
Loaded library 'libhdbcsaccessor'
Loaded library 'libhdblivecache'
Backup '/mnt/log-backup/SYSTEMDB/log_backup_0_0_0_0.1589289811148'
successfully checked.
```
The check must be executed for the latest log backup files of the system and the tenant database.

If the hdbbackupcheck tool reports an error for the latest log backups, the latest set of log backups must be removed or deleted.

[Next: Disaster recovery failover.](https://docs.netapp.com/us-en/netapp-solutions-sap/backup/saphana-dr-anf_disaster_recovery_failover_overview.html)

#### **Copyright Information**

Copyright © 2021 NetApp, Inc. All rights reserved. Printed in the U.S. No part of this document covered by copyright may be reproduced in any form or by any means-graphic, electronic, or mechanical, including photocopying, recording, taping, or storage in an electronic retrieval systemwithout prior written permission of the copyright owner.

Software derived from copyrighted NetApp material is subject to the following license and disclaimer:

THIS SOFTWARE IS PROVIDED BY NETAPP "AS IS" AND WITHOUT ANY EXPRESS OR IMPLIED WARRANTIES, INCLUDING, BUT NOT LIMITED TO, THE IMPLIED WARRANTIES OF MERCHANTABILITY AND FITNESS FOR A PARTICULAR PURPOSE, WHICH ARE HEREBY DISCLAIMED. IN NO EVENT SHALL NETAPP BE LIABLE FOR ANY DIRECT, INDIRECT, INCIDENTAL, SPECIAL, EXEMPLARY, OR CONSEQUENTIAL DAMAGES (INCLUDING, BUT NOT LIMITED TO, PROCUREMENT OF SUBSTITUTE GOODS OR SERVICES; LOSS OF USE, DATA, OR PROFITS; OR BUSINESS INTERRUPTION) HOWEVER CAUSED AND ON ANY THEORY OF LIABILITY, WHETHER IN CONTRACT, STRICT LIABILITY, OR TORT (INCLUDING NEGLIGENCE OR OTHERWISE) ARISING IN ANY WAY OUT OF THE USE OF THIS SOFTWARE, EVEN IF ADVISED OF THE POSSIBILITY OF SUCH DAMAGE.

NetApp reserves the right to change any products described herein at any time, and without notice. NetApp assumes no responsibility or liability arising from the use of products described herein, except as expressly agreed to in writing by NetApp. The use or purchase of this product does not convey a license under any patent rights, trademark rights, or any other intellectual property rights of NetApp.

The product described in this manual may be protected by one or more U.S. patents, foreign patents, or pending applications.

RESTRICTED RIGHTS LEGEND: Use, duplication, or disclosure by the government is subject to restrictions as set forth in subparagraph (c)(1)(ii) of the Rights in Technical Data and Computer Software clause at DFARS 252.277-7103 (October 1988) and FAR 52-227-19 (June 1987).

#### **Trademark Information**

NETAPP, the NETAPP logo, and the marks listed at<http://www.netapp.com/TM>are trademarks of NetApp, Inc. Other company and product names may be trademarks of their respective owners.